### **Wikiprint Book**

**Title: UserGuide/BasicConfiguration/EntityAddresData**

**Subject: eDokumenty - elektroniczny system obiegu dokumentów, workflow i CRM - UserGuide/BasicConfiguration/EntityAddresData**

**Version: 10**

**Date: 11/21/24 18:52:32**

## **Table of Contents**

*Ustawienie, zmiana danych firmowych. 3*

#### **Ustawienie, zmiana danych firmowych.**

Aby zmodyfikować, wprowadzić nowe dane należy rozwinąć zakładkę *Ustawienia* wybrać *Panel sterowania > Dane podmiotu* (*Rys.1*),(*Rys.2*)

**Uwaga!** *Operacja może być wykonana tylko przez użytkownika, który posiada odpowiednie uprawnienia w systemie eDokumenty.*

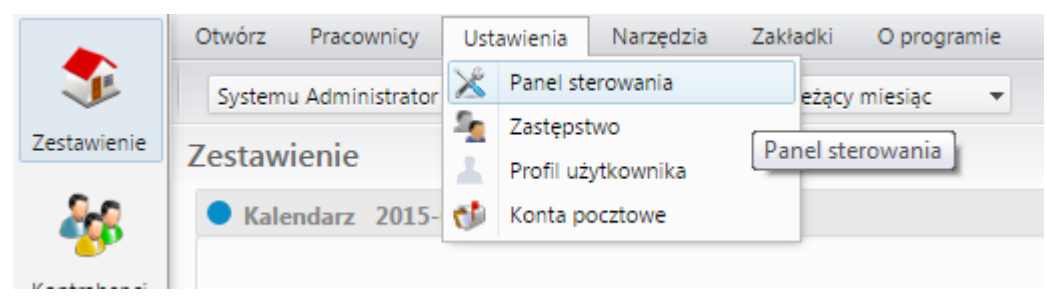

(*Rys.1*)

# Panel sterowania

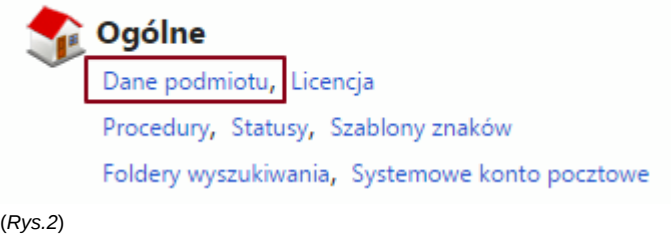

Klikając w przycisk (*i*) otworzą nam się dane firmy.

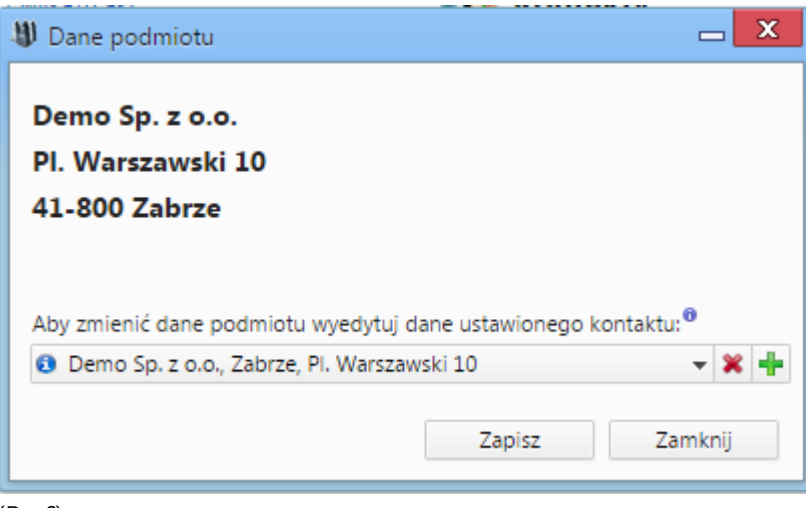

(*Rys.3*)

Na zakładce adres możemy zmodyfikować wszelkie dane związane z adresem. Po modyfikacji należy nowe dane zapisać przyciskiem (*Zapisz*)

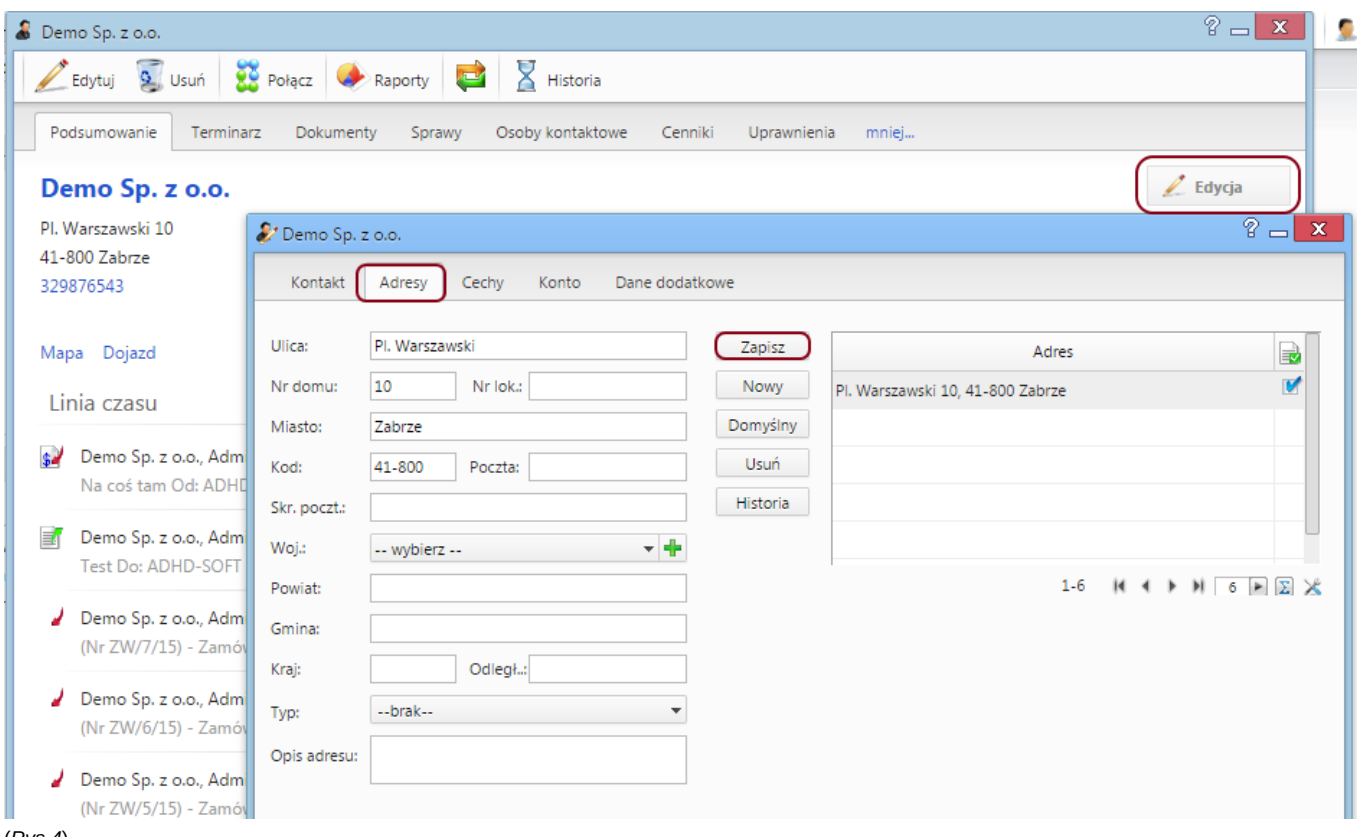

#### (*Rys.4*)

.

Na zakładce kontakt możemy zmodyfikować dane związane z nazwą firmy

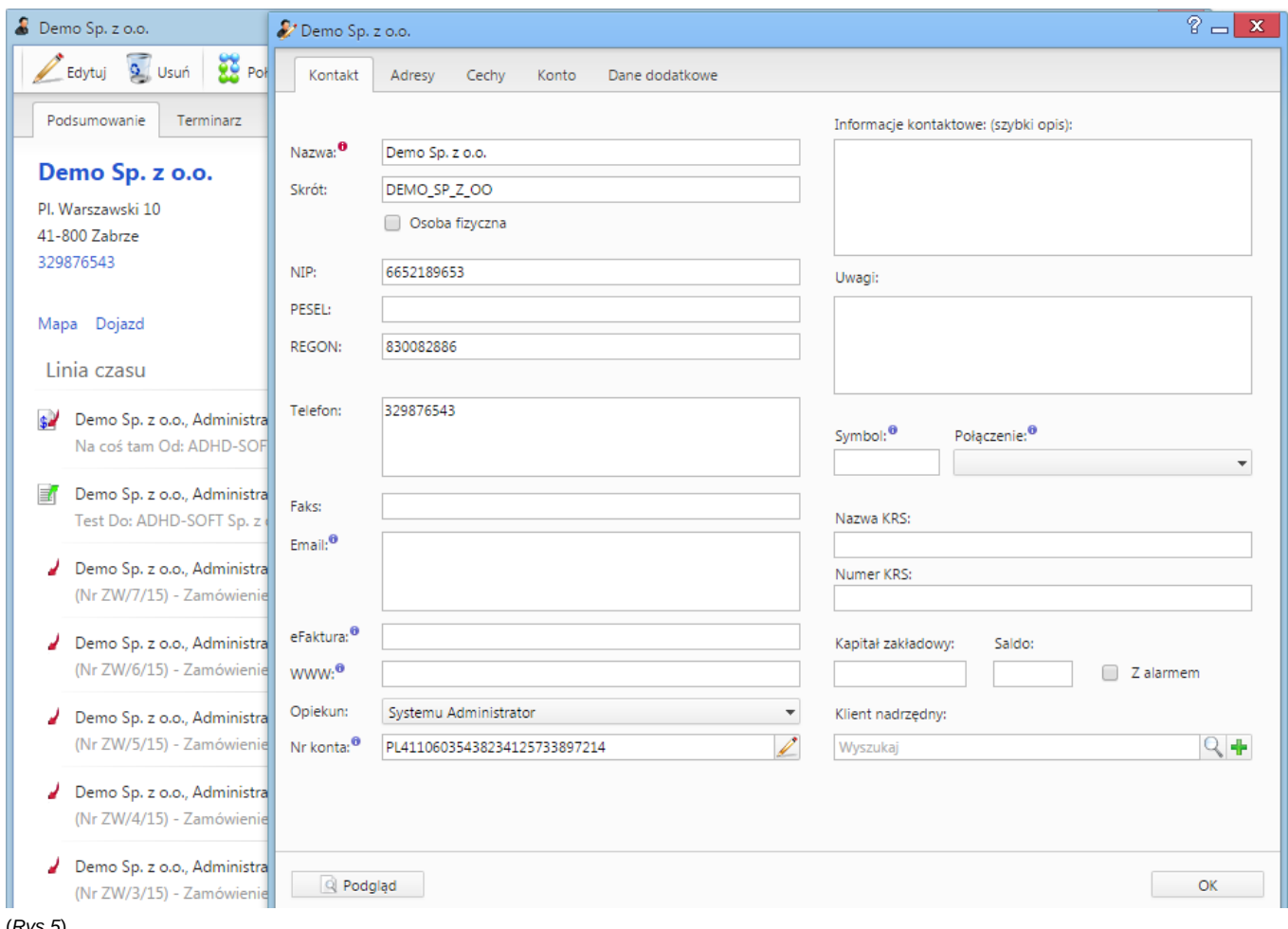

(*Rys.5*)